# **Newsletter**

# – Check zur erfolgreichen Erstellung

Bis zu zehn Newsletter landen bei Menschen in Deutschland pro Tag im Postfach. Das zeigt, was für ein wichtiges Marketinginstrument Newsletter sind. Gleichzeitig ist es wichtig, aus der Masse herauszustechen.

Wir haben uns in den letzten Monaten ausführlich mit barrierefreien Newslettern auseinandergesetzt und unsere Fehler analysiert. Gerne wollen wir dich unterstützen, damit du diese Fehler vermeiden kannst.

Auf der nachfolgenden Seite findest du konkrete Hilfen für deine Newsletter-Erstellung.

#### **Nutzungsrechte:**

Unsere Unterlagen stehen unter der Lizenz "CC BY SA 4.0 – Digitalverbund Customer Journey 2023 der bay. Volkshochschulen".

Wir teilen also diese Unterlagen frei mit dir. Du kannst das Material frei weiterverwenden und auch neu kombinieren, wenn du den Digitalverbund Customer Journey als Verfasser nennst.

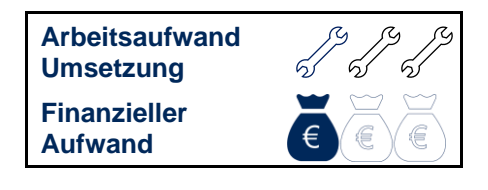

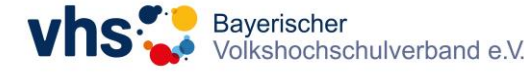

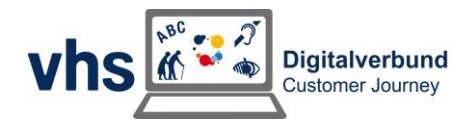

# Newsletter – der Prozess von Beginn an

## **Vorbereitung**

Öffne zunächst folgende Internetseiten/Anwendungen:

- 1. **Newsletter-Programm** (mail2many, Maileon usw.): Hier erstellst du deinen Newsletter.
- 2. **Grafikprogramm** (Adobe Express, Canva oder Ähnliches): Hier kannst du Titelbilder oder Fotos vorbereiten.
- 3. **ChatGPT:** Die KI unterstützt dich in der Erstellung der Texte.
- 4. **Website der Volkshochschule:** Hier kannst du schnell Daten zur Volkshochschule suchen, falls nötig.
- 5. **Kursverwaltungssystem** (KuferSQL, CMX, ITEM Manager…): Dort findest du alle Daten zu den Kursen.

## **Erstellung**

Gehe für die Newsletter-Erstellung folgende Schritte:

1. Wähle **5-7 Kurse** im Kursverwaltungssystem.

Bewerbe im Newsletter ausschließlich Veranstaltungen, die bereits stattfinden können, aber noch Restplätze haben oder Kurse, bei denen nur noch ein oder zwei Anmeldungen zur Mindestteilnehmerzahl fehlen.

2. Suche dir **passende Bilder** in deinen Fotoordnern.

Du findest eine breite Auswahl im DVV-Markenpaket. Alternativ gibt es auch kostengünstige Abos für Volkshochschulen für den Download von Bildern bei Adobe Stock.

3. Erstelle ein **Titelbild** im Grafikprogramm.

Achte darauf, dass dieses inhaltlich zum Thema passt.

4. Wähle einen passenden **Betreff** und eine **Eröffnungszeile** für den Newsletter und starte die Erstellung im Programm.

5. Füge das **Titelbild** unter dem Header ein.

6. Lass ChatGPT einen **Einleitungstext** zur Begrüßung formulieren. Achte darauf, dass du die Leser\*innen mit einer persönlichen Anrede ansprichst. In vielen Newsletter-Programmen geht das über den Einsatz von Variablen.

5. Kopiere die **Daten der Kurse** nacheinander in ChatGPT. Gebe der KI eine Struktur für die Erstellung der Texte vor. Sage ihr auch, in welchem Stil sie die Texte schreiben soll. Wenn möglich: Duze die Zielgruppe, um eine persönliche Basis zu schaffen.

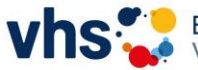

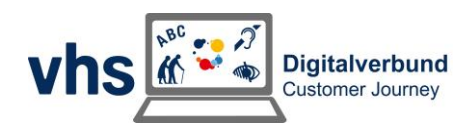

## **Vorschlag für Textlängen:**

- Einleitungstext zur Begrüßung mit ca. 150 Zeichen (inklusive Leerzeichen)
- Kursbeschreibungen mit ca. 200 Zeichen (inklusive Leerzeichen, ohne Kursdaten)
- Abschlusstext zur Verabschiedung mit ca. 150 Zeichen

6. Füge die **Texte** in dein Newsletter-Programm ein. Achte darauf, dass du alles durch den Einsatz von Überschriften übersichtlich gestaltest. Auch hier kann dir ChatGPT bei der Erstellung helfen.

## **Struktur für die Abschnitte mit den Kursen:**

- Kurstext mit ca. 200 Zeichen
- Kalender-Emoji + "Datum:" oder "Ab:" oder "Am:" + Datum
- Uhr-Emoji + "Wann?" oder "Uhrzeit:" oder "Um:" + Uhrzeit

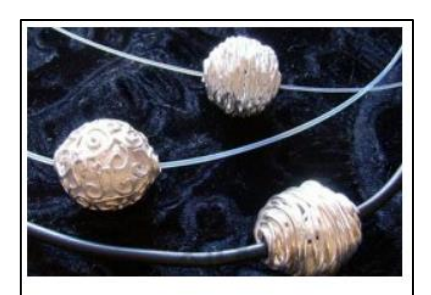

**Art Clay - Knetsilber** Einzigartige Schmuckstücke aus reinem Silber formen

Art Clay - der Stoff lässt sich etwa wie feiner Ton bearbeiten, aufbauen, strukturieren oder sogar als drahtiger Strang spritzen. Entdecken Sie die vielfältigen

Bearbeitungstechniken und gestalten Sie ein Schmuckstück frei nach Ihrer Vorstellung!

Am: 12.12.2023 (b) Uhrzeit: 10:00 - 18:00 Uhr

Referentin: Renate Brandel-Motzel

• "Kursleitung:" oder "Referent/in:" + Name der Kursleitung

7. Lass ChatGPT einen **Abschlusstext** formulieren. Kopiere diesen an das Ende deines Newsletters.

8. Schicke einen **Testversand** des Newsletters an deine eigene E-Mail. So kannst du alles auf Fehler prüfen und diese ggf. korrigieren.

# **Tipps und Tricks**

• **Verlinke was geht:** Überschriften, Bilder, je Kurstext ein Wort, Buttons... Die Empfänger\*innen klicken sehr unterschiedlich. Manche Menschen nutzen eher Bilder, andere Call-to-Actoin-Buttons. Prüfe unbedingt, dass nur das gewünschte Wort verlinkt ist und dass du einen aussagekräftigen Linktext hast. Es passiert schnell, dass aus Versehen mehrere Wörter oder ein ganzer Absatz verlinkt sind.

Verlinke am Anfang und Ende deines Newsletters auf das Gesamtprogramm oder eine Landingpage mit Restplätzen. Diese Links werden mitunter am stärksten geklickt.

• **Prüfe die Struktur:** Du solltest im ganzen Newsletter eine einheitliche Struktur gewählt haben (Kurstext, Emojis mit Kursdaten etc.).

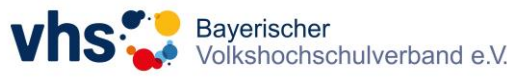

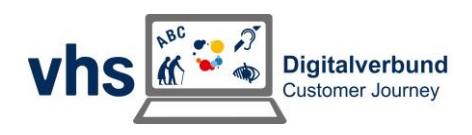

- **Achte auf einheitliche Formatierungen und eine klare Farbauswahl:** Hast du immer die gleichen Texte fett markiert oder farbig hervorgehoben?
- **Schaue dir die Kontraste an:** Sind alle Texte und Bildinformationen gut lesbar – auch für Menschen mit Sehbeeinträchtigung oder Farbschwäche?
- **Lies deine Texte Korrektur:** Adressierst du die Zielgruppe direkt? Schreibst du freundlich und motivierend? Sind alle Texte verständlich? Stellen die Texte einen Bezug zum Alltag der Lesenden her? Zeigst du über den Text, warum der Kurs für die Menschen interessant ist bzw. inwiefern sie von einer Buchung profitieren?
- **Achte auf Abwechslung:** Vergleiche den aktuellen Newsletter mit dem Vorherigen. Hast du zum Beispiel ähnliche Formulierungen in Überschriften, ist es sinnvoll, diese zu aktualisieren. Hast du ähnliche Kurse gewählt? Versuche, bei jedem Newsletter eine neue Auswahl von Fachbereichen und Themen aufzunehmen.
- **Prüfe die Bilder:** Passen alle Bilder zu den Themen? Frage dich, ob dich das Bild neugierig machen würde. Hat jedes Bild den richtigen Link und einen Alternativ-Text?

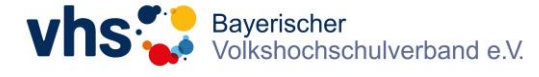

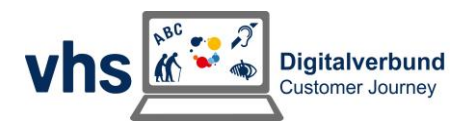

## Links rund um deinen Newsletter

Wir haben dir nachfolgend die Links zu den angesprochenen Websites und weiterführenden Informationen zusammengestellt. So kann bei der Newsletter-Erstellung nichts mehr schiefgehen.

## **Newsletter-Anbieter**

- [mail2many](https://www.mail2many.de/)
- [Maileon](https://maileon.com/de/)
- [Rapidmail](https://www.rapidmail.de/)

### **Fotos**

- [Adobe Stock](https://stock.adobe.com/de/)
- dvv Markenpaket (Login in der vhs Cloud erforderlich. Zugang zu den Handreichungen und Bildern über den internen Bereich.)
- [Adobe Express](https://new.express.adobe.com/)
- [Canva](https://www.canva.com/)

### **Texte**

- [ChatGPT](https://chat.openai.com/)
- [10 Tipps für Texte in einfacher Sprache](https://padlet.com/janinaschubert/vhs-digitale-barrierefreiheit-3suipg7m6fymvzmh/wish/2602838065)
- [Informationen zur Erstellung von Texten in verständlicher Sprache](https://padlet.com/janinaschubert/vhs-digitale-barrierefreiheit-3suipg7m6fymvzmh/wish/2602840848)
- [Informationen zu Barrierefreiheit in Newslettern](https://padlet.com/janinaschubert/vhs-digitale-barrierefreiheit-3suipg7m6fymvzmh/wish/2697348760)

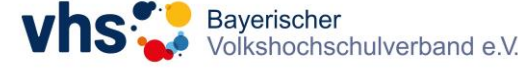

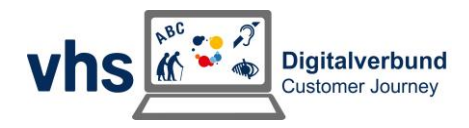